## **Flip Your Classroom Using Notability**

Teachers are delivering lessons for students to review at home (or anywhere) that include voice recordings linked to engaging content such as handwriting and annotated PDFs. These notes allow students to listen to their teacher's voice while visually following the lesson.

## **How to create a Notability note with audio and playback features:**

- 1. Plan your lesson and gather the audio and visual aids that will help to make your points memorable.
- 2. Open a new note, or import a PDF template to use as your background.
- 3. Tap the microphone icon to record the audio portion of lesson.
- 4. Add the visual content, starting and stopping playback as necessary, so content and audio match perfectly.

*A quick point: You can add the audio first and then during playback you can add the visual content if this process is easier, as content added during playback will also link to the audio recording.*

Once the lesson is prepared in Notability, you can deliver it to your students in Note format (if your students have Notability at home), or in video format for viewing on any internet-connected device. Both formats are great for learning, since students can review the material at their own pace.

## **To create a video of the lesson:**

- 1. You'll need a Mac running Yosemite or later, and an iPad with a Lightning connector running iOS 8 or later.
- 2. Connect the iPad to the Mac with a cable.
- 3. Open the note on iPad, and open QuickTime Player on Mac and select File > New Movie Recording.
- 4. Tap the down arrow next to the Start/Stop button in the Quicktime window, and select Camera > Your iPad, and Microphone > Your iPad, this will switch the video and audio source for the movie.
- 5. Quicktime will now show your lesson made in Notability. Tap "Play" in Notability, and tap "Start" in Quicktime, and the movie begins to be created. If the lesson is more than 1 page, simply scroll the note as the movie is being recorded. Tap Stop when the lesson is complete, and save the video.
- 6. Upload your video lesson to Google Drive, Dropbox, wherever you like, and send the link to your students.

Please see the example note on the next page. To play the note, tap the carrot next to the microphone to reveal the playback bar, and then tap Play. During playback, with hand tool selected, tap the content to hear what was said at that moment!

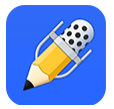

## Problem:

To make a rubber duck requires 3/5 feet of plastic.

How many rubber ducks can be made from 30 feet of plastic?

Solution:

 $30 \div \frac{3}{5}$ 

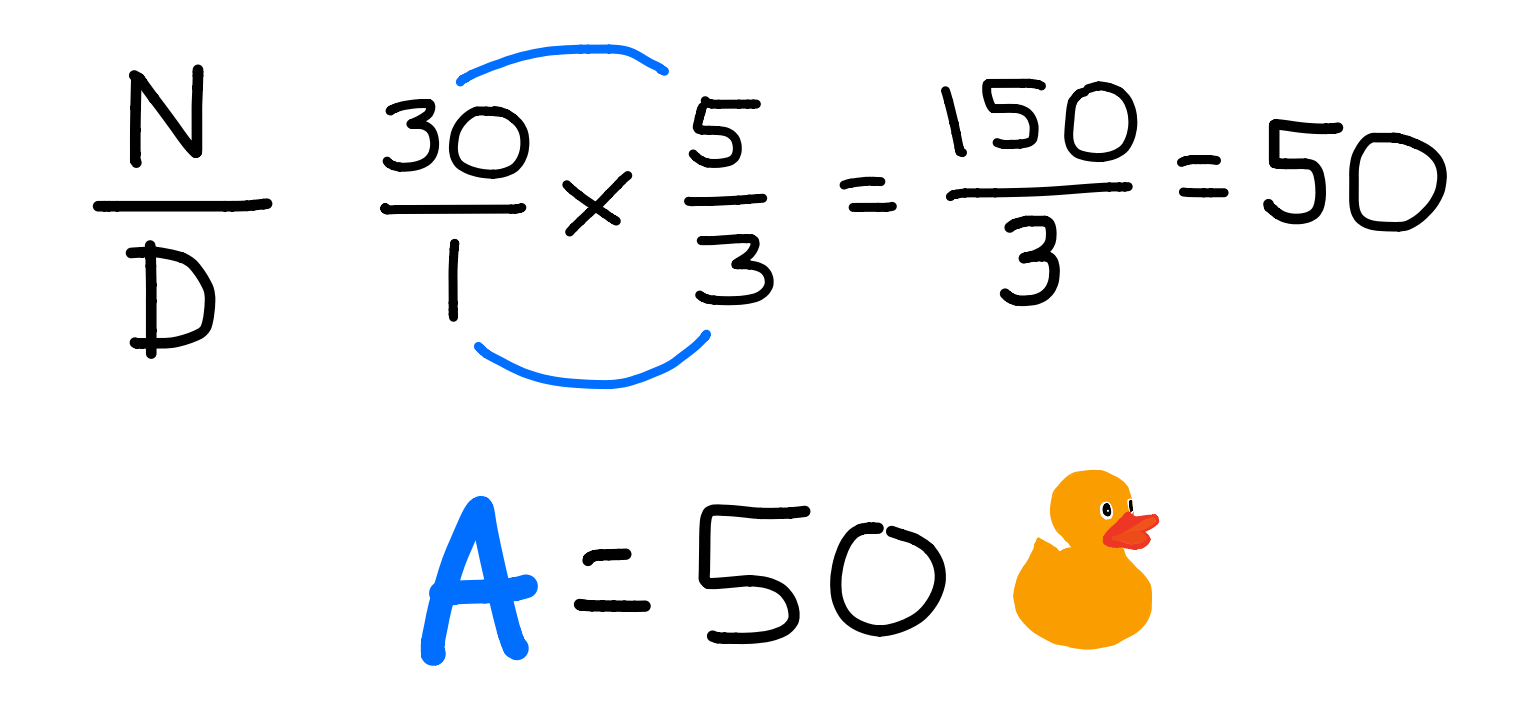

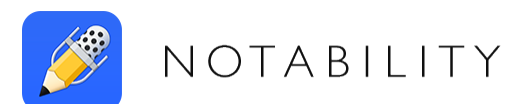

WWW.GINGERLABS .COM